Birchard Public Library of Sandusky County

# Computer Basics 3: Internet Basics With Windows 10

*A free computer class offered by Birchard Public Library of Sandusky County*

**Fremont** 423 Croghan Street Fremont, Ohio 43420 (419)334-7101 ext 216 (419)334-4788 (fax)

**Gibsonburg** 100 North Webster St Gibsonburg, OH 43431 (419)637-2173

**Green Springs** 217 North Broadway St Green Springs, OH 44836 (419)639-2014

### **Woodville** 101 East Main St

Woodville, OH 43469 (419)849-2744

birchard.lib.oh.us birchard.lib.oh.us/gib.htm birchard.lib.oh.us/grs.htm birchard.lib.oh.us/wdv.htm

Revised 4/27/16

## **Class Topics**

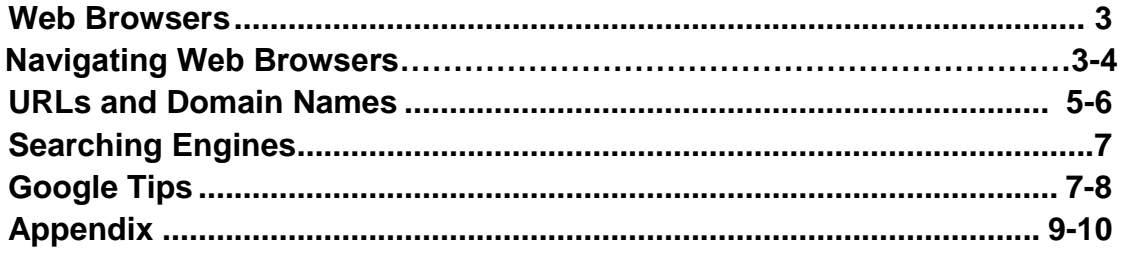

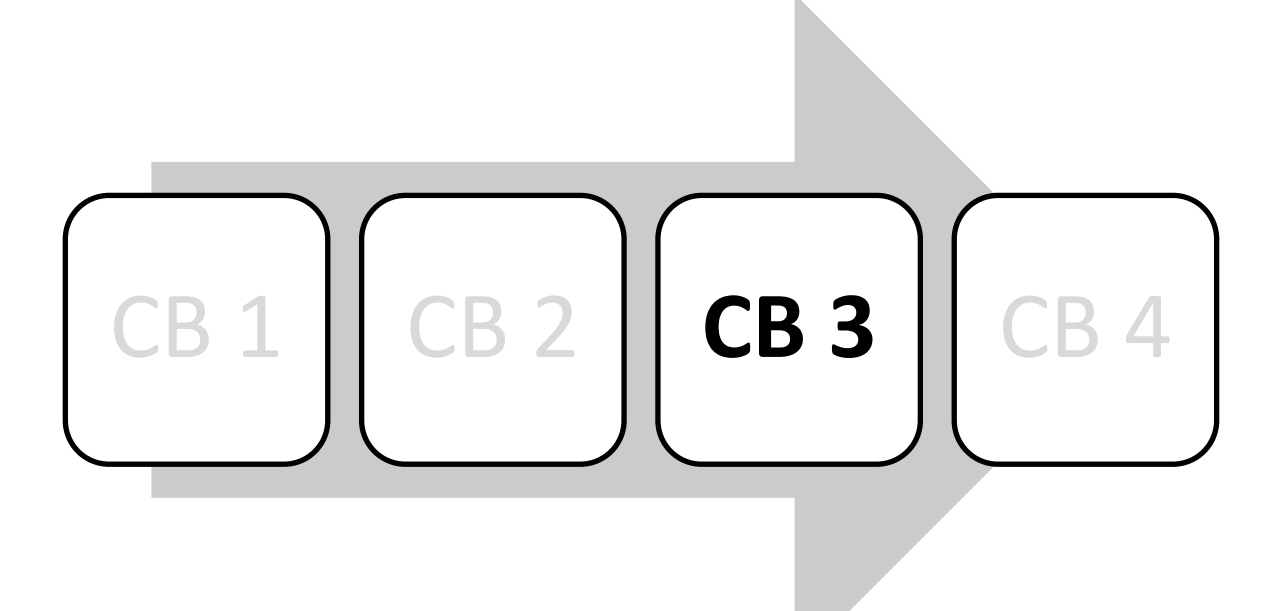

#### **1. What is an Internet Browser?**

a. It is the software with which websites can be viewed. Examples include Google Chrome, Mozilla Firefox and Microsoft Edge. Windows computers come with Edge installed, but you are not limited to only that browser. Browsers contain common features, but also have unique features.

#### **2. Navigating Web Browsers**

- a. Most browsers have these common features. They may not always be located in the same spot, but they all share these:
	- i. **Back** and **forward** buttons to go back to the previous resource and forward again
	- ii. A **[history](http://en.wikipedia.org/wiki/Web_browsing_history)** list, showing resources previously visited in a list (typically, the list is not visible all the time and has to be summoned).
	- iii. A **refresh** or **reload** button to reload the current resource.
	- iv. A **stop** button to cancel loading the resource. In some browsers, the stop button is merged with the reload button.
	- v. A **home** button to return to the user's *[home page](http://en.wikipedia.org/wiki/Home_page)*.
	- vi. An **[address bar](http://en.wikipedia.org/wiki/Address_bar)** to input the *[Uniform Resource Locator](http://en.wikipedia.org/wiki/Uniform_Resource_Identifier)* (URL) of the desired resource and display it.
	- vii. A **search bar** to input terms into a *[search engine](http://en.wikipedia.org/wiki/Search_engine)*.
	- viii. A **[status bar](http://en.wikipedia.org/wiki/Status_bar)** to display progress in loading the resource and also the URL

The " **Refresh"** icon reloads the current page.

of links when the cursor hovers over them, and *[page zooming](http://en.wikipedia.org/wiki/Page_zooming)* capability. ix. A place to file your "**favorite**" sites, where you can "**bookmark**" them for future use.

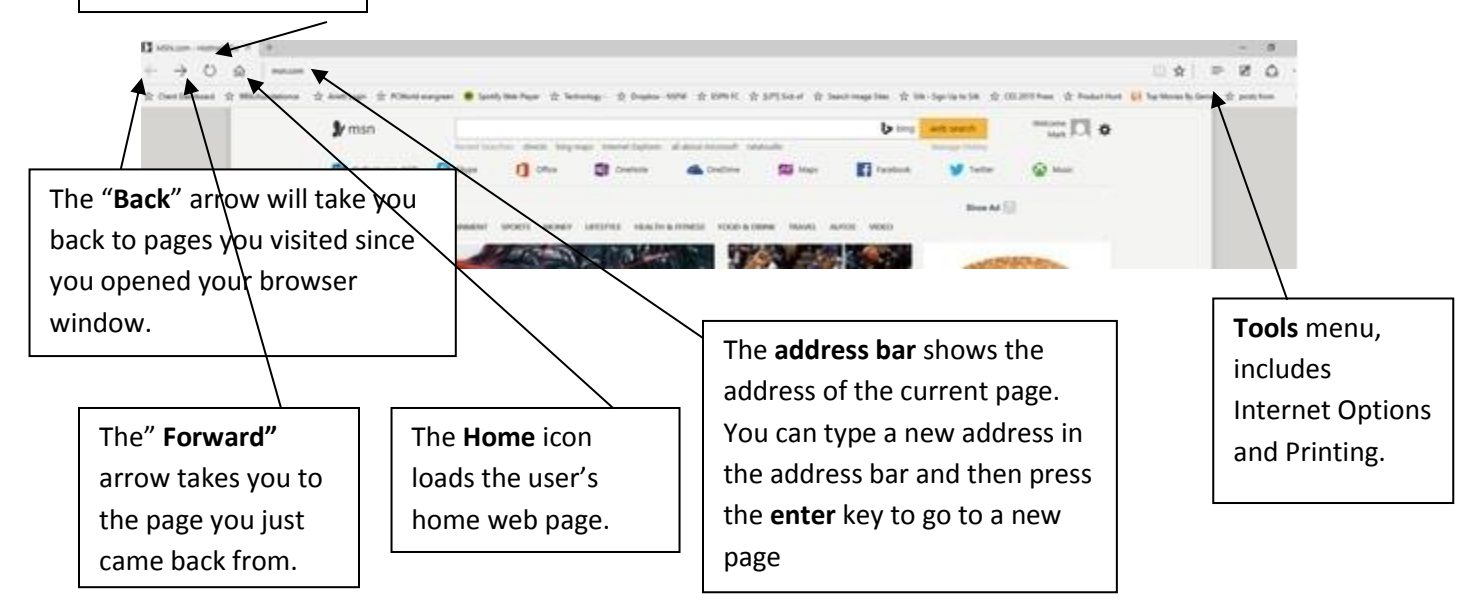

- a. There are several ways to view a page you looked at previously.
	- x. Using the "**BACK**" button. This works for one or two pages, but not if there have been many pages in between.
	- xi. Using the **downward arrow** between the back and forward buttons. This arrow goes to the address bar history and keeps several page names. Highlight the desires page and press enter.
	- xii. Another way to view previously viewed page URLs is to click the arrow at the end of the address bar. This is the **"history"**, and depending on settings to keep the history, drop down choices will be either short or long. Highlight the chosen page and press enter to go to the specific page.

#### **3. Internet Browser Features**

- a. Besides Edge, the following Browsers are available as **free** downloads. They do have some different features and may work differently.
- b. The following list shows the most popular features:
	- i. **Tabbed** browsing
	- ii. **Password** manager
	- iii. Pop-up **blocking**
	- iv. **Spell check**
	- v. **Automatic** updates
	- vi. **Frequently visited** web page list
- b. The list below includes several browsers you can use instead of Edge. All are free downloads:
	- i. **Mozilla Firefox [\(www.mozilla.org\)](http://www.mozilla.org/)**
	- ii. **Google Chrome [\(www.google.com/chrome\)](http://www.google.com/chrome)**
	- iii. **Opera [\(www.opera.com\)](http://www.opera.com/)**
	- iv. **Apple Safari (www.apple.com/safari)**

#### **4. EXERCISE**

- a. Open an Internet browser window.
- b. The site that opens in the browser is the **HOME PAGE** of the browser. On these computers, we have set the **HOME PAGE** to the Birchard Library website, **www.birchard.lib.oh.us**.
- c. You can see the address of the website in the **ADDRESS BAR** at the top of the page. Note the use of periods and forward slashes.
- d. **Hyperlinks** or connections to other pages on the website can be text links or links through images. **Hover** the mouse over the page. When the mouse pointer changes from an **arrow** to a **pointing hand**, the mouse is over a **link**.
- e. Click on one of the links when your pointer is a hand and see what page it takes you to.

#### **5. URLs and Domain Names**

- a. A **URL** (or address) is what the World Wide Web uses to locate the computer where a website is located. A **Domain Name** is part of a URL. The URL is the **address** of the web page, and the domain name is the **name** of the web page.
- b. **Note that a URL can NEVER, EVER include a space. Spaces do not exist in URLs. Every part of a URL is part of a code, and in computer language a space does not exist. URLs are separated by periods (dots), slashes, or other symbols. Never spaces.**
- c. **http://www.yahoo.com**
- d. The URL in the example above is for **Yahoo.** The periods (called "**dots**") separate the URL into several parts.
- e. The first part of the URL tells the web browser that the page being requested should be opened using the **hypertext transfer protocol**. You can often omit the **http://** part of the address.
- f. The next part of the address, after the colon and slashes, is the **domain name** of the computer or "server" you are contacting. Not every web address includes the www (World Wide Web), so be careful. Domain names are often like a trademark, and once it's used no one else can use it.
- g. The next part is the **Top Level Domain**, or **TLD**. This is the part that tells you the type of page you are looking at. Along with **.com** there are many other three-letter codes that might be on an address that can tell you something about it. Most commonly used domains are:

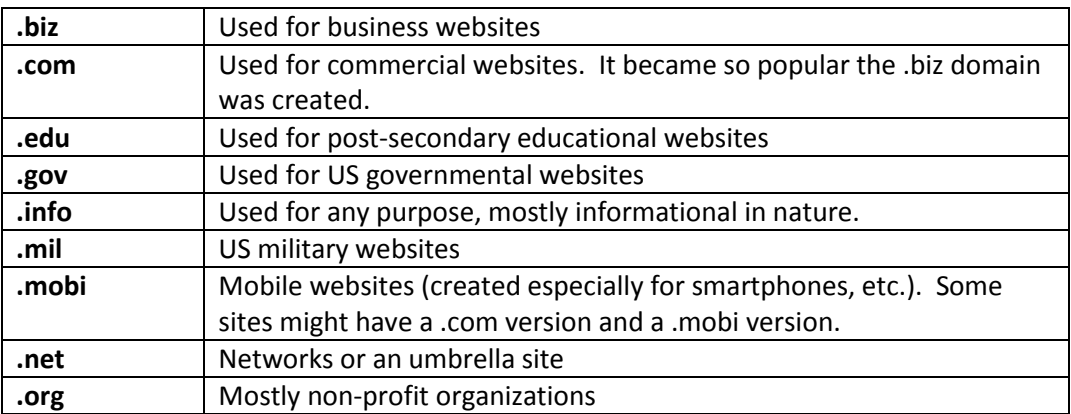

- h. Since the Internet was invented in the USA, we get to leave off our **country code**. Websites from other countries will have a country code, such addresses ending in .**uk** (United Kingdom or England), .**fr** (France), or .ru (Russia). State governments use a state code, .**oh** (Ohio), .**in** (Indiana) or .**mi** (Michigan). The address for the Birchard Library site uses both the state and country code (**www.birchard.lib.oh.us**).
- i. The next part of the URL after the suffix indicates the **folders** and **file name** of the particular web page. In the URL [www.webopedia.com/TERM/d/domain\\_name.html,](http://www.webopedia.com/TERM/d/domain_name.html) the slash (/) after .com indicates we are looking at a sub-page of the domain webopedia. The Internet uses forward slashes "**/**" instead of back slashes "**\**" (that is another part of

computer code). Usually, the **/** is located on the lower case of the? Key next to the bottom right **SHIFT** key.

- j. Be aware that addresses must be **typed exactly.** If a mistake is made, there will usually be an error message stating that the file or page cannot be found. Try retyping the address. It is possible, however, to type the wrong address and still get a page. Typically, addresses are **NOT Case Sensitive**. If the address is very long or has lots of sub pages after the suffix, simply try starting at the home page and navigate or search through the site to find the specific page.
- k. This is what is usually displayed when you have a bad URL or have made a mistake typing the URL.

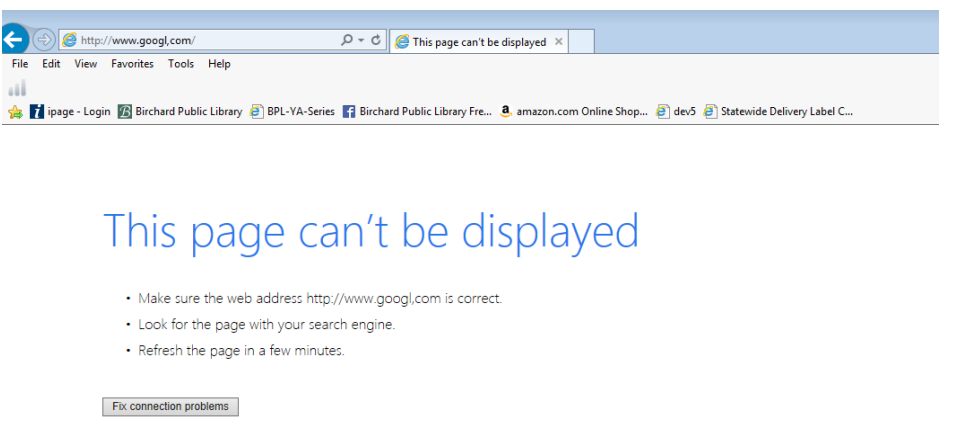

#### **6. EXERCISE**

- a. Practice typing the following web addresses in the address bar:
	- i. **www.honda.com** (Honda Motor Company)
	- ii. **www.nasa.gov** (National Aeronautic and Space Administration
	- iii. **www.cpl.org** (Cleveland Public Library)
	- iv. **www.terra.edu** (Terra Community College)
	- v. **www.army.mil** (US Army official site
	- vi. **www.weddingmoments.biz** (site to share wedding memories)
	- vii. **http://china-attractions.info** (Historic travel sites in China)
	- viii. **http://mtld.mobi** (resource site for mobile devices on the web)
	- ix. **http://photo.net** (community for photographers)

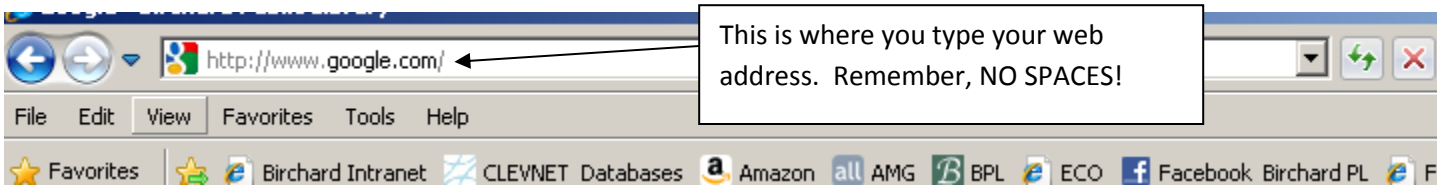

#### **7. Search Engines**

- a. Search engines are **automated programs** that constantly search for new web pages. They then index the words on the web page. You search with an engine by typing in **keywords** and **phrases**. The search engine then simply looks through the index and to match the keywords with pages that contain those words. The search engine may then try to **rank** the resulting pages by order or relevance. Most importantly, they cover **actual content** on the pages, rather than just descriptions. A popular Search Engine is Google. Its address is: **[http://www.google.com](http://www.google.com/)**
- b. Some popular search engines are:
	- i. **Bing.com** Called a 'decision engine', Bing tries to support the research by offering suggestions in the leftmost column, while also giving various search options across the top of the screen.
	- ii. **Google** Google is fast, relevant, and the largest single catalogue of Web pages available today. Make sure you try the Google 'images', 'maps' and 'news' features... they are outstanding services for locating photos, geographic directions, and news headlines.
	- iii. **Yahoo.com** In addition to being a search engine, it does several other things and is more of a web portal. It is a good start for beginners.

#### **8. Google Tips**

a. When you type your subject in the **Search Box**, Google tries to "guess" what you're searching for and offers suggestions.

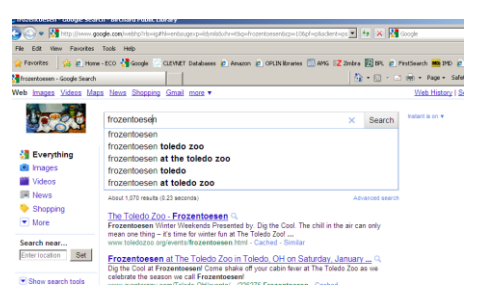

b. Also, if you misspell your search word, Google will offer corrections.

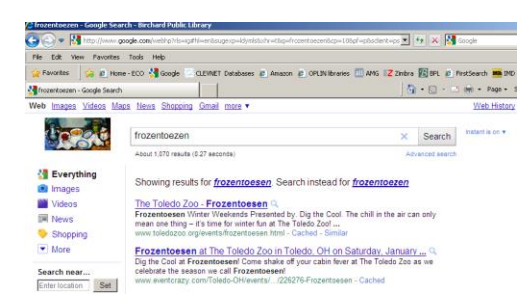

c. You can also search for images, videos, news and more.

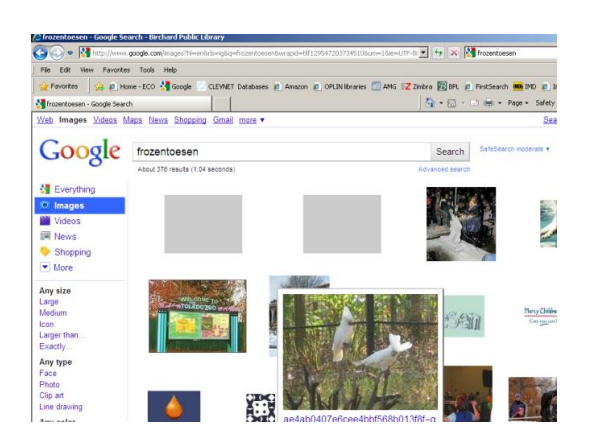

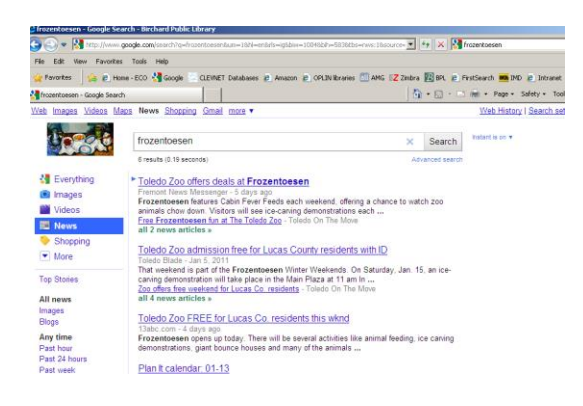

d. Google video search is actually searching YouTube:

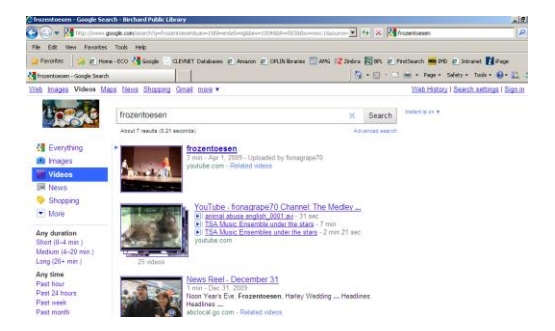

#### e. **EXERCISE**

- i. Go to the Google website, **[www.google.com](http://www.google.com/)**.
- ii. In the search box, type in Fremont Ohio. How many results are there? What is the first one?
- iii. Click on the Images tab and search for Fremont Ohio. What is in the first row?
- iv. Click on Videos and search for Fremont Ohio. What is the first one about?
- v. Click on Maps and search for Fremont Ohio.
- vi. Click on News and search for Fremont Ohio. What is the top result?

#### **APPENDIX**

#### **Browser Error Messages**

The following table lists the most common HTTP errors that browsers display. For information about HTTP protocols, error codes, and causes, go to th[e World Wide Web](http://go.microsoft.com/fwlink/?LinkId=58147)  [Consortium \(W3C\)](http://go.microsoft.com/fwlink/?LinkId=58147) website.

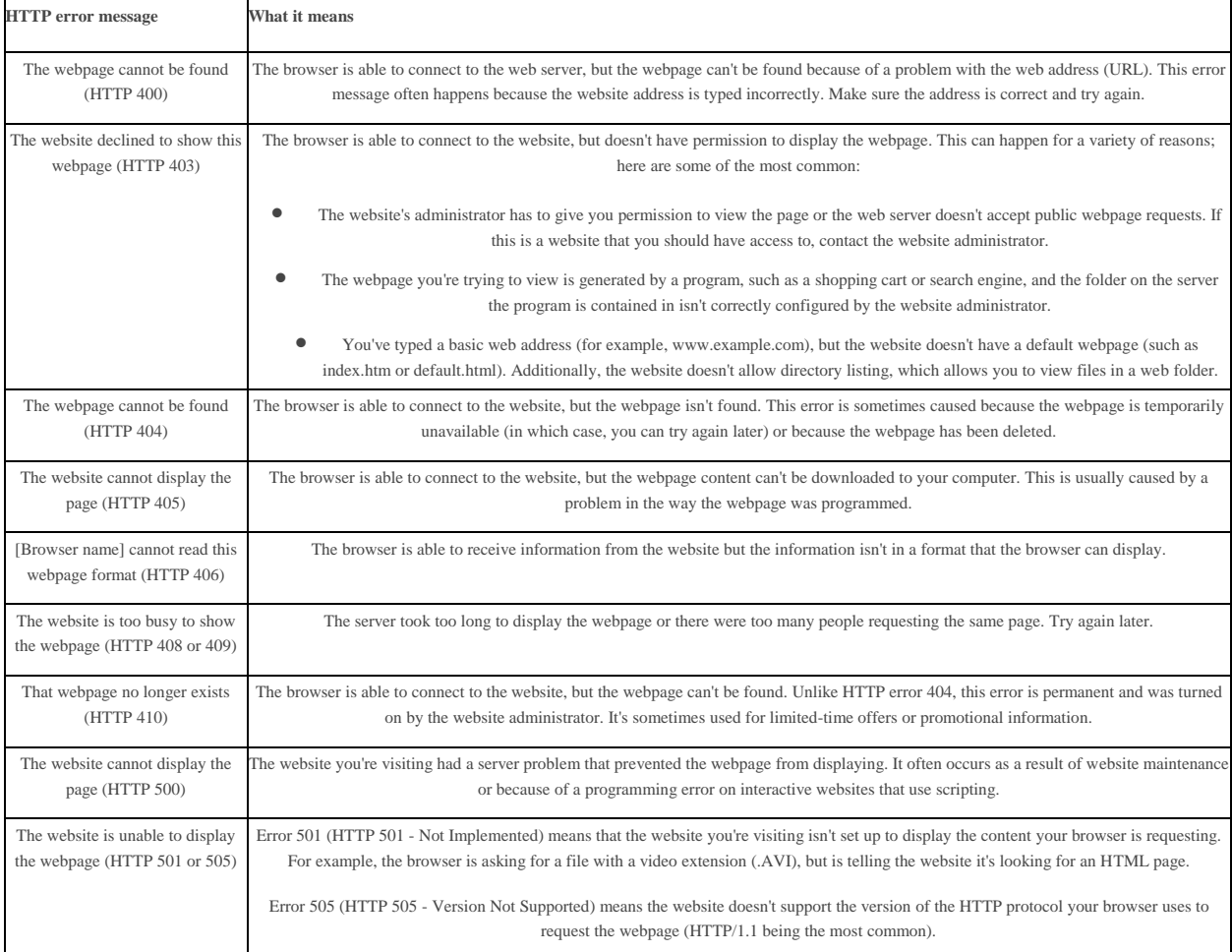

#### 1. **Web Site Evaluation**

- i. Who created the web site? Are they credible?
- ii. Why did they create it? Is it to provide information, to give a viewpoint, or to sell something?
- iii. Does it work? Is it easy to navigate? Is it well designed? Do all the parts work
- iv. Is it accurate? Does it give sources? When was it last updated? Can you contact the webmaster?